## ONLINE REGISTRATION FLOW FOR NEW STUDENT

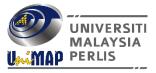

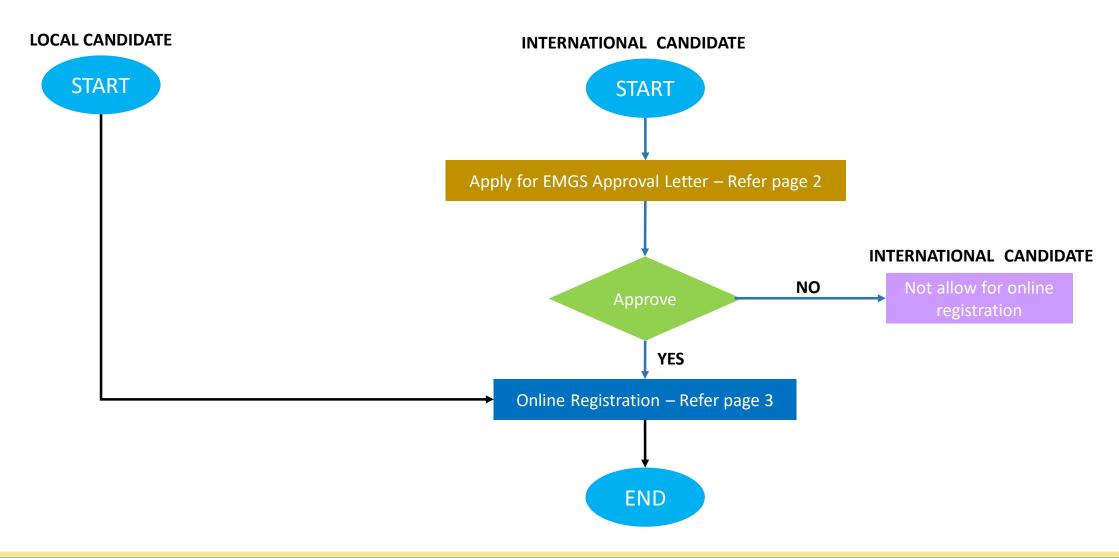

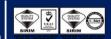

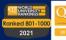

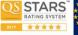

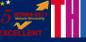

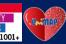

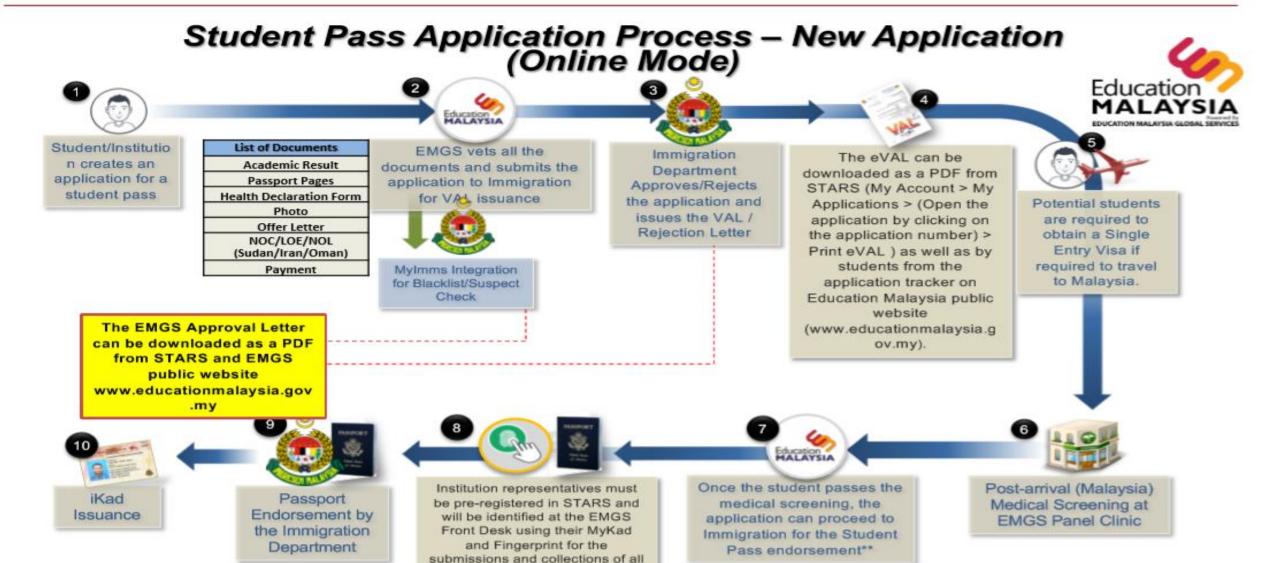

\*\* For Institutions outside Klang Valley, EMGS issues self-endorsement supporting letters (e-supporting letter) for the endorsement of the student pass to their respective state Immigration Department

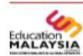

## ONLINE REGISTRATION PROCESS – NEW STUDENT

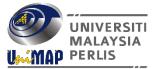

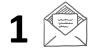

Student have to access opa.unimap.edu.my Using their previous login credentials for registration online

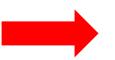

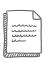

Student have to choose/select 'Accept' or 'Reject'

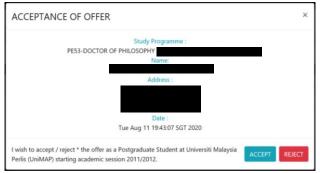

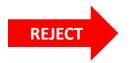

Your offer has been **REJECTED** Thank you.

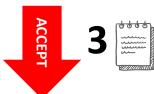

The documents are automatically submitted once the documents have been uploaded without any "submit" button

## Student have to upload supporting documents:

- Proof of payment slip (tuition fees)
- Scholarship/sponsorship letter \*
- EPF statement \*
- EMGS Approval Letter (International candidate only)
- EMGS Health Declaration Form (International candidate only)
- Letter of Undertaking (International candidate only)
- Medical check up report (Local candidate only)
- Original Copy of all Certified Academic Certificate
- Original Copy of all Certified Academic Transcript \* if applicable
- 10) Discount Alumni Form (Research Mode only)

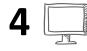

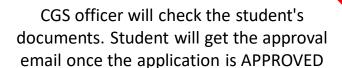

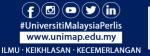

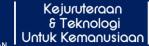

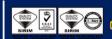

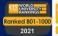

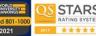

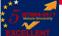

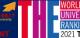

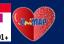